## Toplu Satış Faturası Onaylama

Satış bölümünden kaydedilen Satış faturalarını onaylama işlemi; satış fatura listesi sağ fare tuşu menüsünde bulunan Durumunu Değiştir seçeneği ve toplu satış faturası onaylama seçeneği ile yapılır.

Birinci yöntemde, onaylanacak faturalar, satış faturaları listesi ilgili kayıt üzerinde sağ fare tuşu menüsünde bulunan durumunu değiştir seçeneği ile belirlenir.

İkinci yöntem ise Toplu Satış Faturası Onaylama seçeneğinin kullanılmasıdır. Toplu satış faturası onaylama işlemi, Satış bölümünde İşlemler menüsünde yer alır.

Satış faturaları toplu onaylama koşulları belirlenerek onaylanır. Toplu onaylama işleminin hangi faturalar için, hangi tarihte ve hangi cari hesap ya da hesaplar için yapılacağı filtre satırlarında belirlenir.

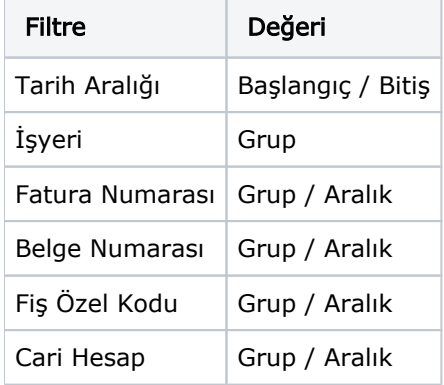